## **行き先を探す**

## おでかけストラーダとは

パソコンや携帯電話などで、当社サイト (CLUB \* Strada)からおでかけスポットやおで かけプランをダウンロードし、ナビゲーション で利用できます。

● おでかけスポット

おすすめの施設の詳細情報・写真・バーコード (QRコード)などを添付した地点情報です。

● おでかけプラン

おでかけスポットを目的地・経由地にした ドライブコースのデータです。

- ・ おでかけプランナー お好みで、おでかけスポットを巡るおでかけ プランを編集できます。
- ・ おすすめおでかけプラン 当社サイトがおすすめするおでかけプラン です。

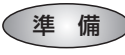

おでかけストラーダのサービスを利用するには、 当社サイトにアクセスし、必ずカーナビユーザー 登録をしてください。

URL:http://panasonic.jp/car/fan/index.html

● ナビゲーションに付属の「仮保証書兼ユーザー 登録ハガキ」でカーナビユーザー登録を行った 場合も、サイトからのカーナビユーザー登録が 別途必要です。詳しくは、サイトの案内をご覧く ださい。

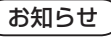

- おでかけストラーダ以外のCLUB \*Stradaの サービスを利用するには、CLUB \* Stradaの 会員登録(無料)が必要です。詳しくは、サイトの 案内をご覧ください。
- メニュー画面「情報」の おしらせに当社サイト 「CLUB\*Strada」の項目が追加されました。
- QR コードは(株)デンソーウェブの登録商標です。
- 当社サイトのURLは、予告なく変更すること があります。

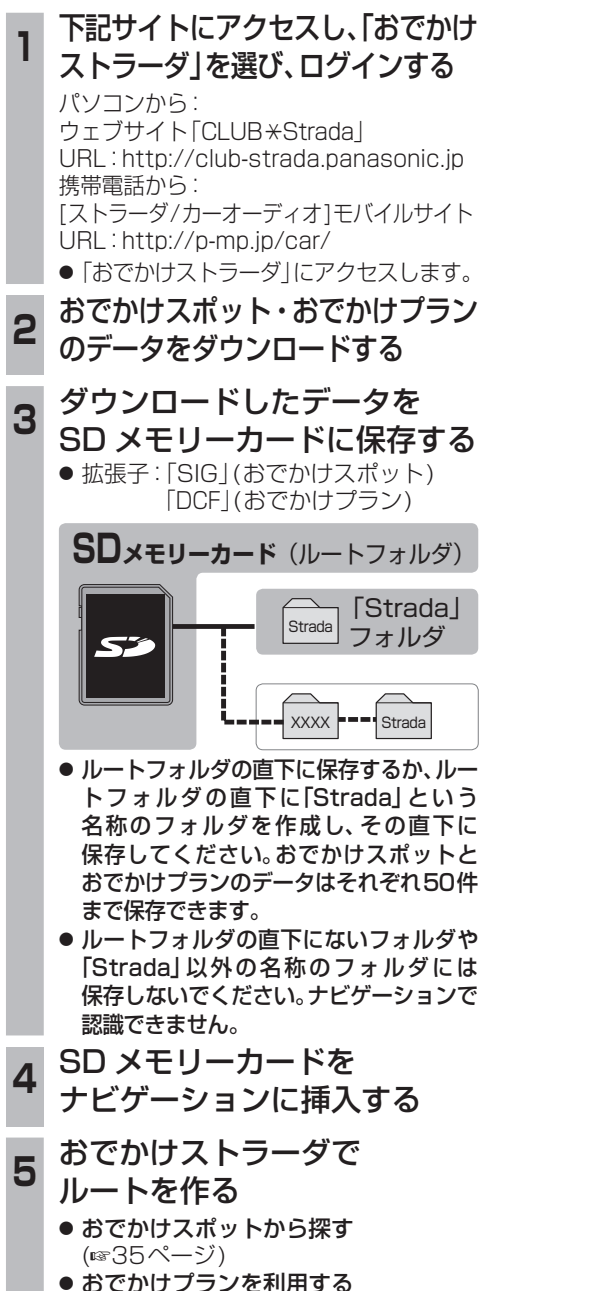

(☞36ページ)

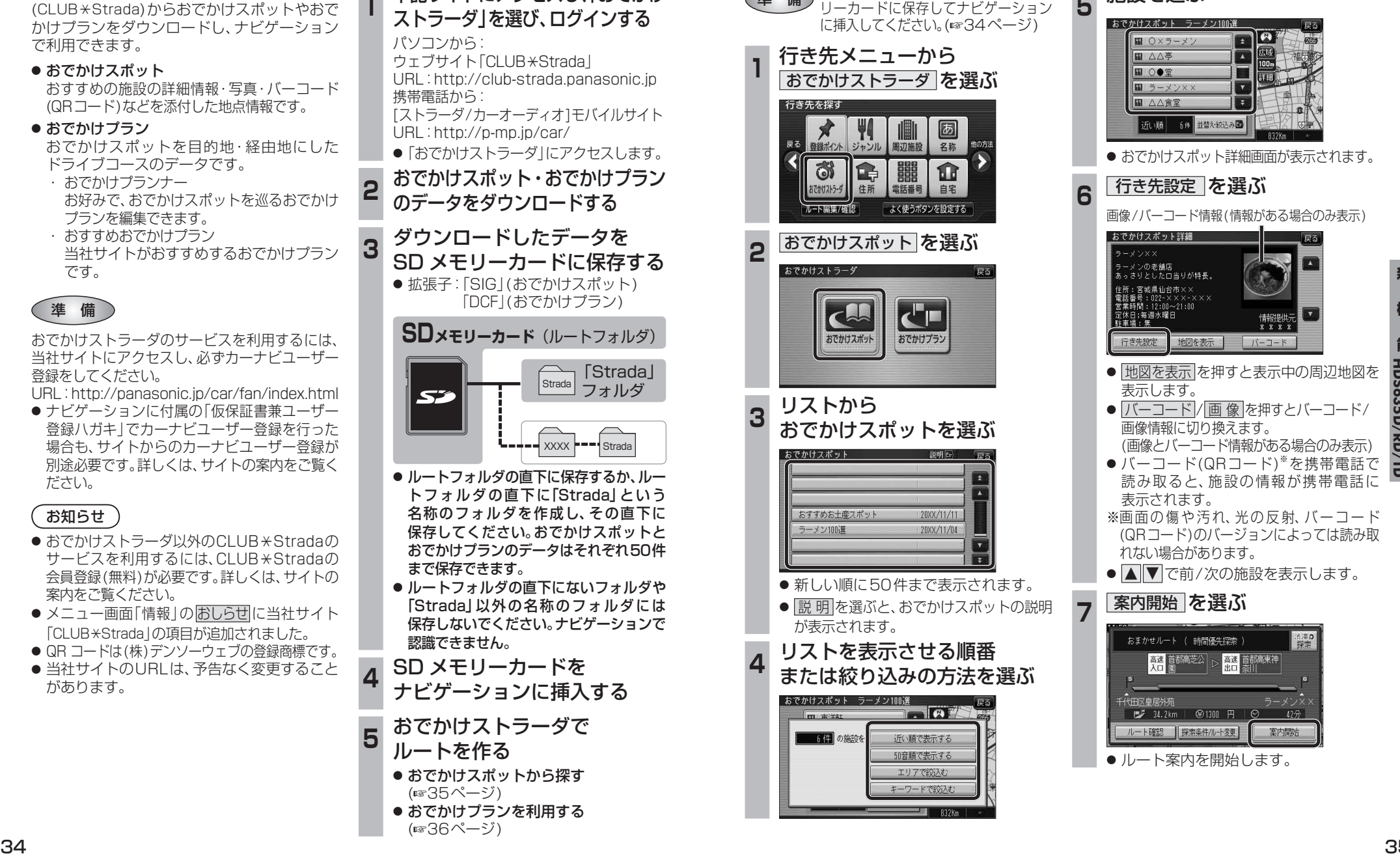

おでかけスポットから探す(おでかけストラーダ)

**準備 おでかけスポットのデータを、SDメモ** 

**<sup>5</sup>** 施設を選ぶ  $\sqrt{m}$   $0 \times 5 - \times$ **岡 △△亭** ■○●堂 ■ラーメン> ■ △△食堂 近い順 6件 並替え絞込み ● おでかけスポット詳細画面が表示されます。 **<sup>6</sup>** 行き先設定 を選ぶ 画像/バーコード情報(情報がある場合のみ表示) おでかけスポット詳細  $\sqrt{2}$ ー<br>ラーメンの老舗店<br>あっさりとしたロ当りが特長。 情報提供示  $X$   $X$   $Y$   $Y$ 行き先設定 地図を表示  $N-1-k$ ● 地図を表示 を押すと表示中の周辺地図を 表示します。 ● バーコード/ 画 像 を押すとバーコード/ 画像情報に切り換えます。 (画像とバーコード情報がある場合のみ表示) ● バーコード(QRコード) を携帯電話で 読み取ると、施設の情報が携帯電話に 表示されます。 ※画面の傷や汚れ、光の反射、バーコード (QRコード)のバージョンによっては読み取 れない場合があります。 ● △ ▼ で前/次の施設を表示します。 **7 案内開始 を選ぶ** おまかせルート ( 時間優先探索 法深の **高速 首都高芝公 第十五章 首都高東神** - 全国<br>|代田区皇居外苑<br>| <sub>| 『</sub>プ 34.2km | @1300 円 |  $12 -$ 案内開始

**新 機 能**

新